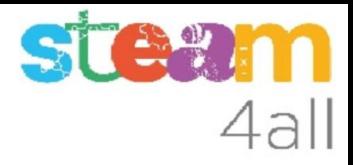

# INTRODUCCIÓN micro:bit

ZER Moianès Llevant 2023

### PRESENTACIÓN

La placa **micro:bit** es un microordenador programable, con muchos elementos para poder relacionarnos con ella.

La programación se puede hacer con Tinkercad o MakeCode de una forma muy sencilla.

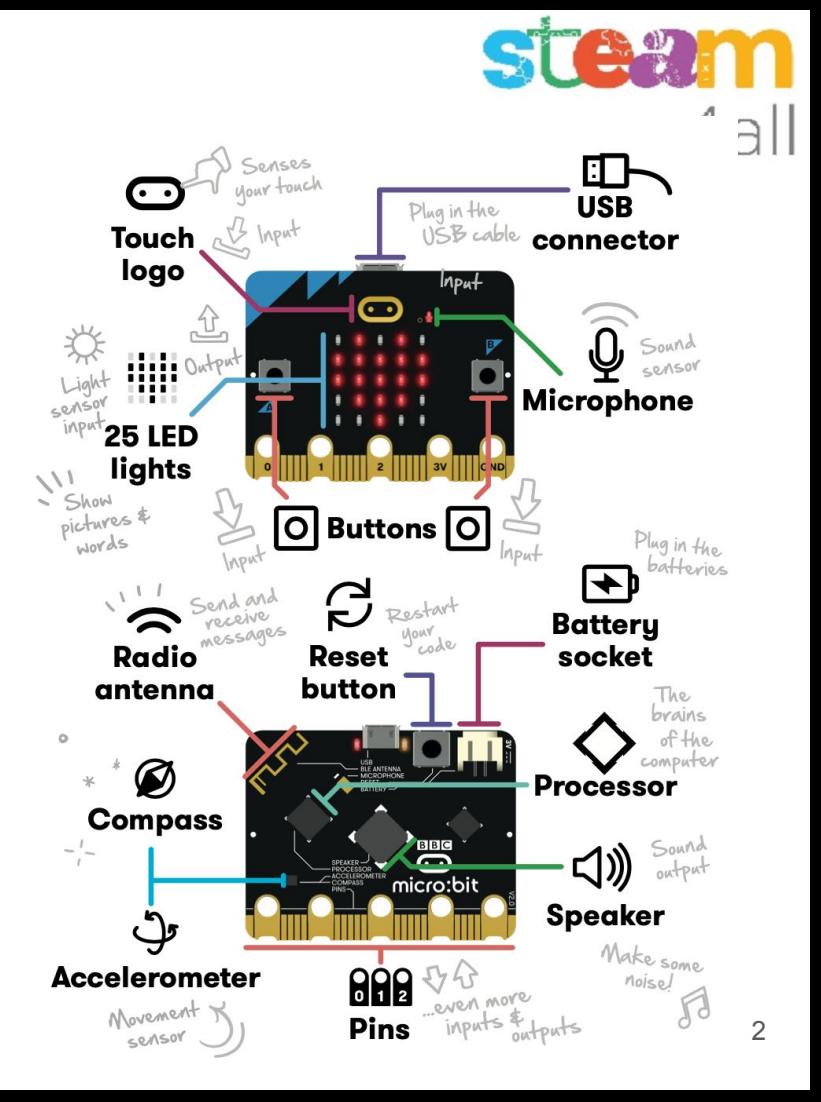

## 4all

### Alimentación eléctrica

La tarjeta **micro:bit** se alimenta mediante **dos pilas** de 1,5V de tipo AAA (pequeñas).

La caja de las pilas tiene un pequeño interruptor para encender o apagar la placa

La tarjeta **micro:bit** también se puede alimentar a través del **cable USB** del ordenador, que es el que utilizaremos para cargar los programas

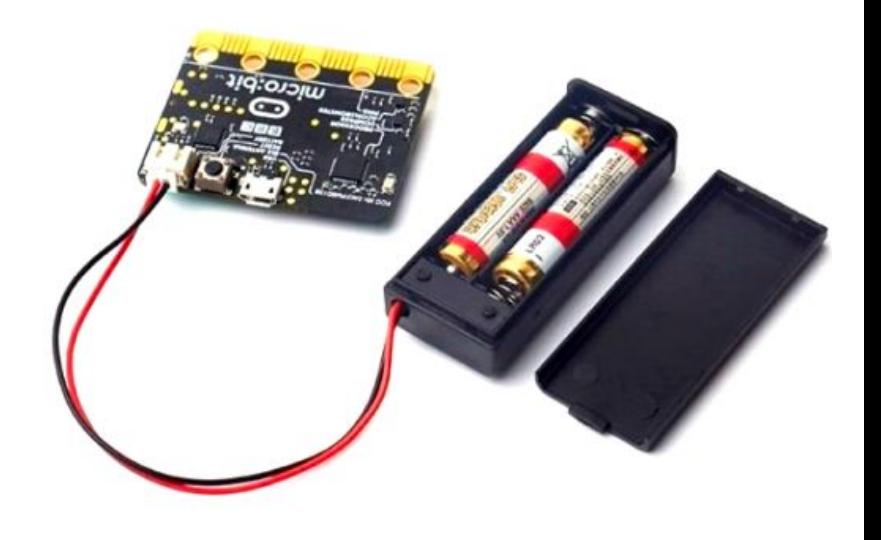

### Despertando el micro:bit

La tarjeta **micro:bit** viene con un programa de demostración.

Al ponerla en marcha emite un sonido y enciende unas luces, haciendo dibujos.

Podemos decir que **micro:bit** tiene:

- un altavoz (sonido)
- 25 leds, ordenados en un cuadro de 5x5
- $d$ os botones (A y B)

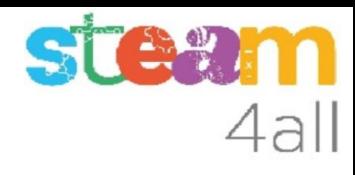

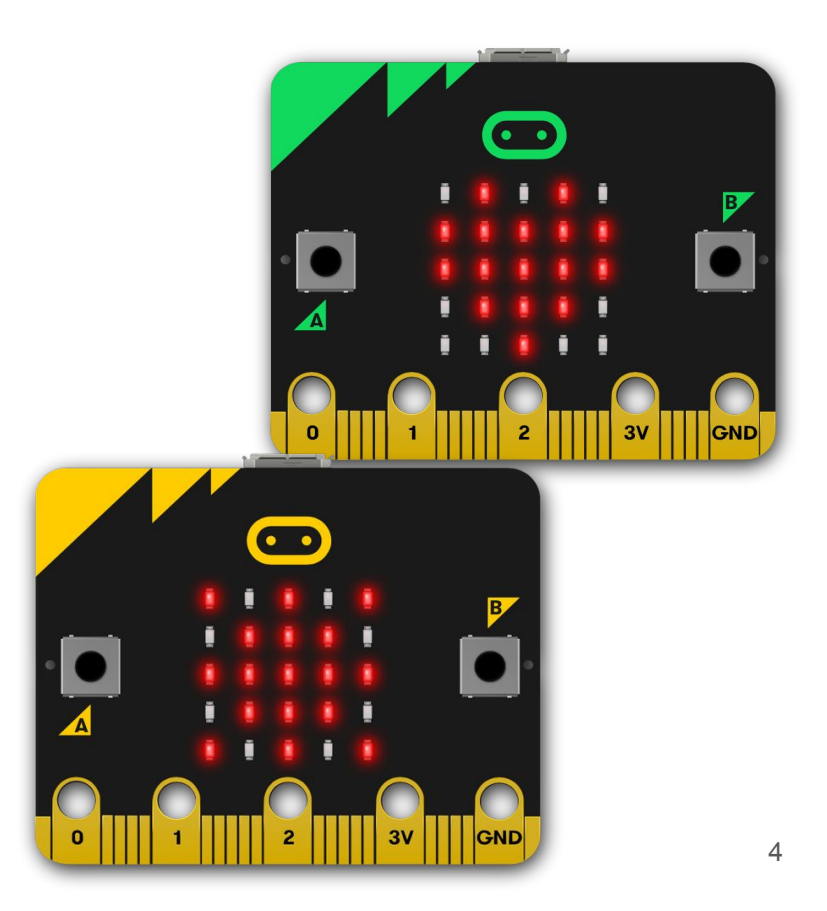

## 4all

### Agitando el micro:bit

El programa continúa y nos pide pulsar los botones A y B. Luego muestra el mensaje

SHAKE! (agita)

y al hacerlo se ilumina más o menos

Podemos decir que **micro:bit** tiene:

un sensor de movimiento

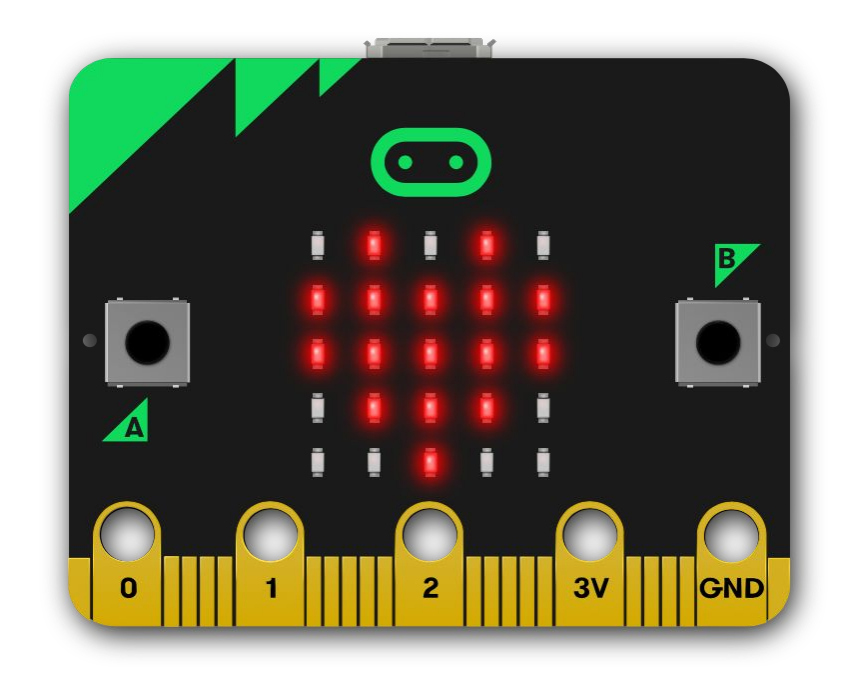

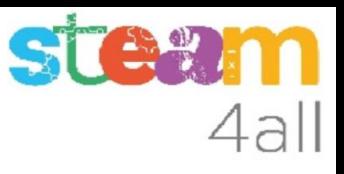

### Inclinando el micro:bit

El programa continúa y muestra el mensaje

TILT! (inclina)

muestra un punto intermitente y otro fijo. Debemos inclinar la tarjeta **micro:bit** para que el punto fijo caiga hacia el intermitente

Podemos decir que **micro:bit** tiene:

un sensor de inclinación

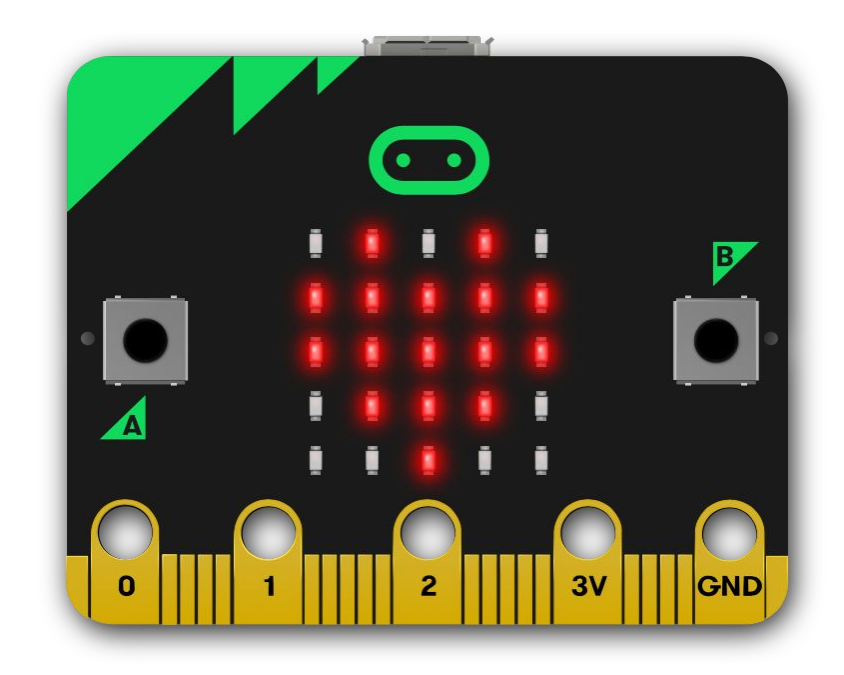

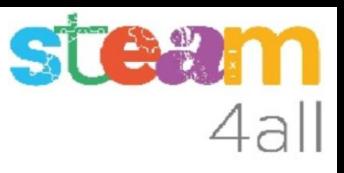

#### micro:bit nos escucha

El programa continúa y muestra el mensaje

CLAP! (aplaude)

Al hacerlo nos va contando los aplausos y se ilumina más o menos según el ruido

Podemos decir que **micro:bit** tiene:

un micrófono

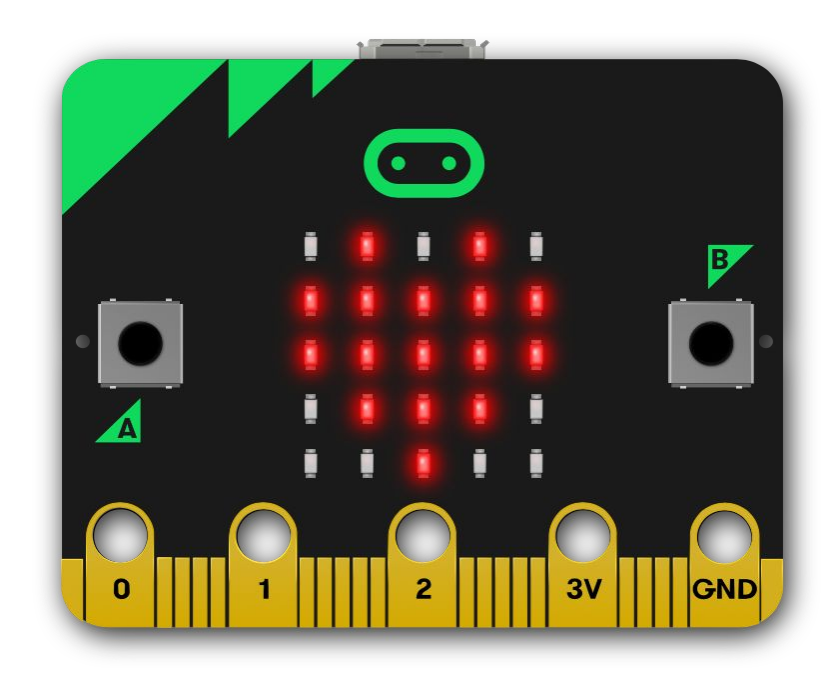

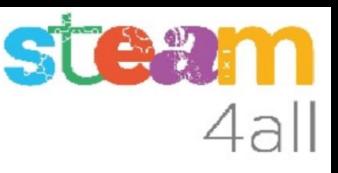

### Jugando con el micro:bit

El programa continúa con un programa oculto. Se activa ahora pulsando A y B

Debemos inclinar tarjeta **micro:bit** para alcanzar el punto intermitente. Cada vez que lo logramos la serpiente crece de tamaño!!

Fíjate que si sale por la derecha entra por la izquierda y si sale por arriba vuelve por abajo

Al final nos indica la puntuación.

Qué puntuación has logrado?

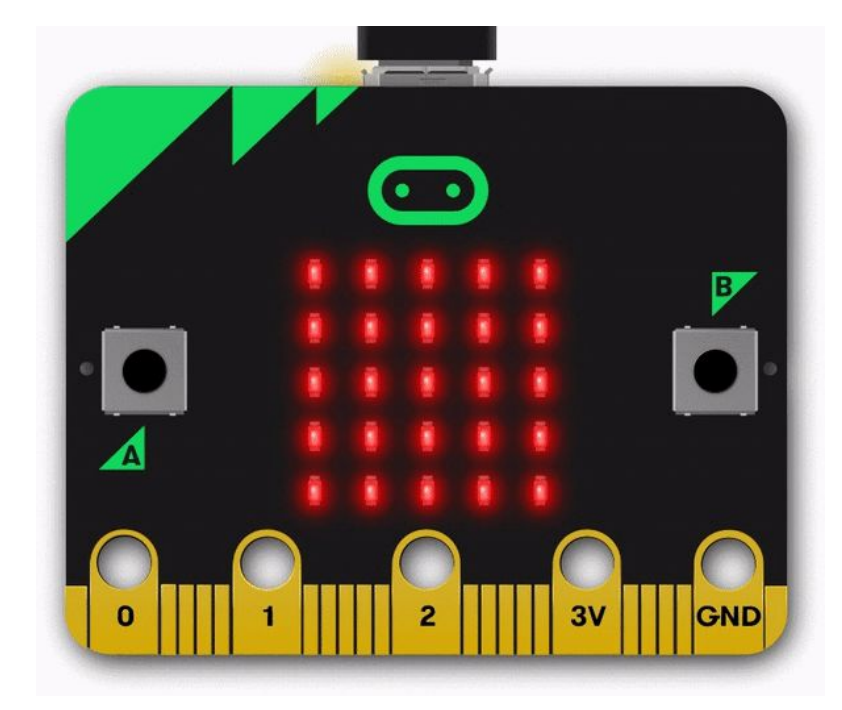

## 4al

### Mira bien el micro:bit

La tarjeta **micro:bit** tiene una parte dorada con cinco orificios. Son contactos eléctricos para poder montar circuitos eléctricos.

Tiene tres identificados con 0, 1 y 2 que sirven como entradas o salidas, igual que en el Arduino, y dos más de alimentación, 3V y GND.

Las líneas doradas también son contactos que se pueden usar con un conector

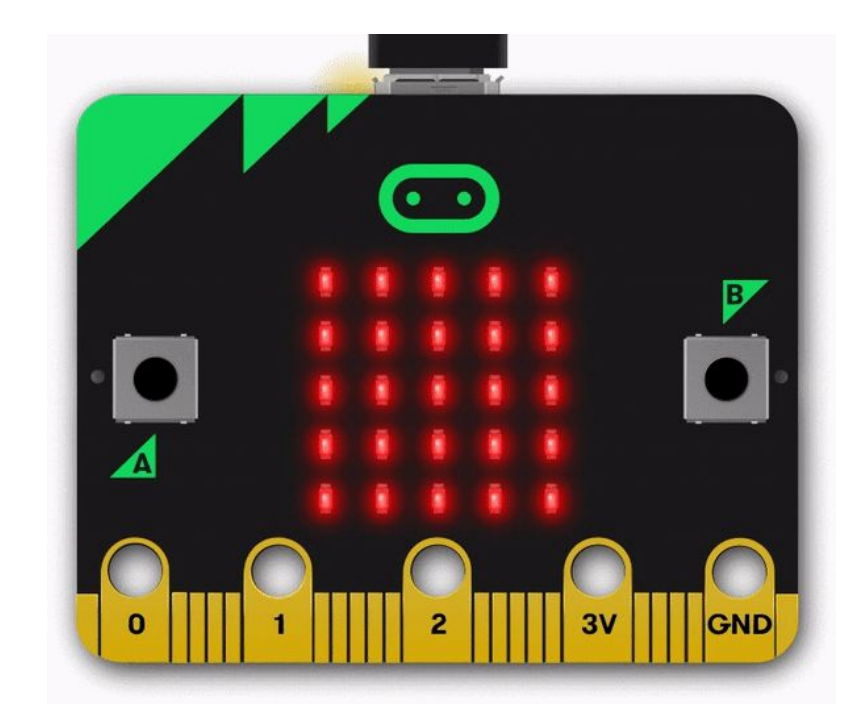

## 4all

### Qué oculta el micro:bit

La tarjeta **micro:bit** tiene funciones que no vemos:

- Los dos puntos verdes del centro (son dorados en la versión 2) funcionan como un botón táctil
- Tiene un sensor de temperatura
- Tiene un sensor de luz
- Tiene un giroscopio (brújula)
- Puede comunicarse con otras tarjetas **micro:bit**

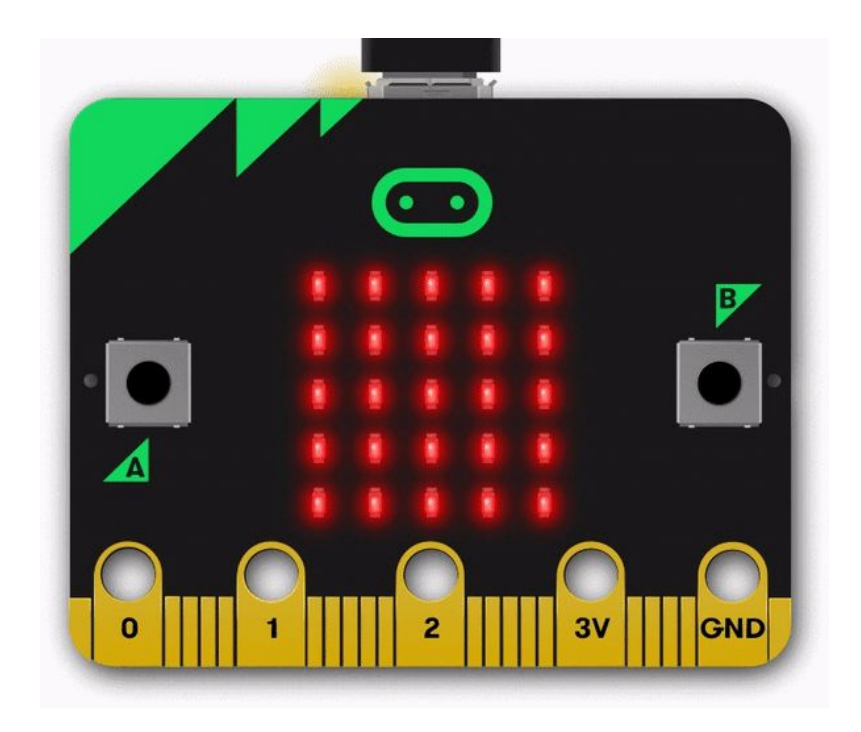

### STE 4all

### Resumen micro:bit

La tarjeta **micro:bit** tiene:

- 25 leds ordenados en un cuadro de 5x5
- un altavoz
- un micrófono
- $d$ os botones (A y B)
- un botón táctil
- un sensor de movimiento
- un sensor de inclinación
- un sensor de temperatura
- un sensor de luz
- un giroscopio (brújula)
- un sistema de comunicación
- contactos eléctricos
- **Conector de alimentación y de USB 11** 11

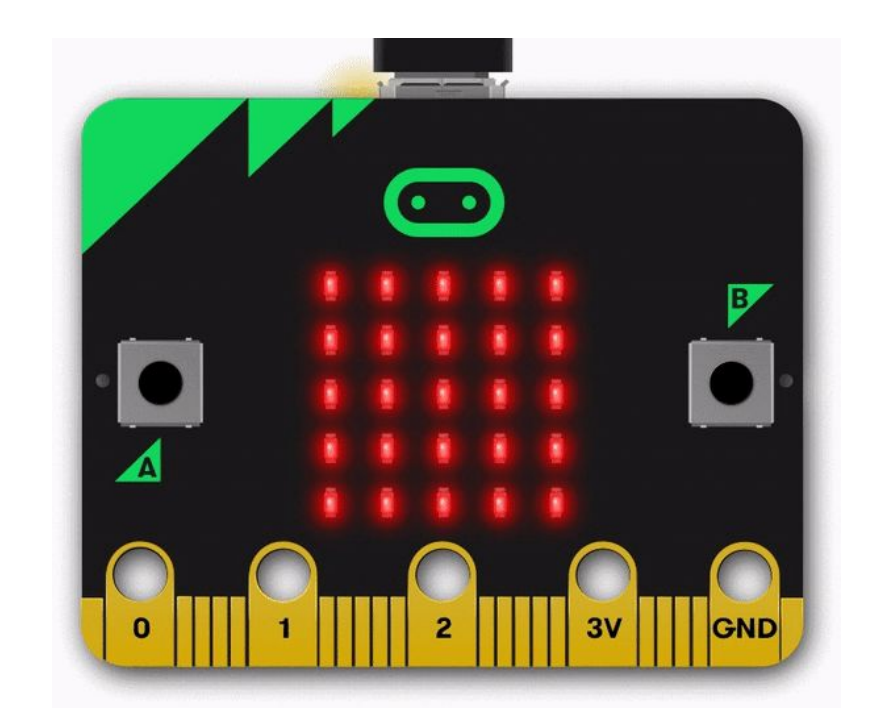

#### **steam** 4all

### Detalle del micro:bit v2

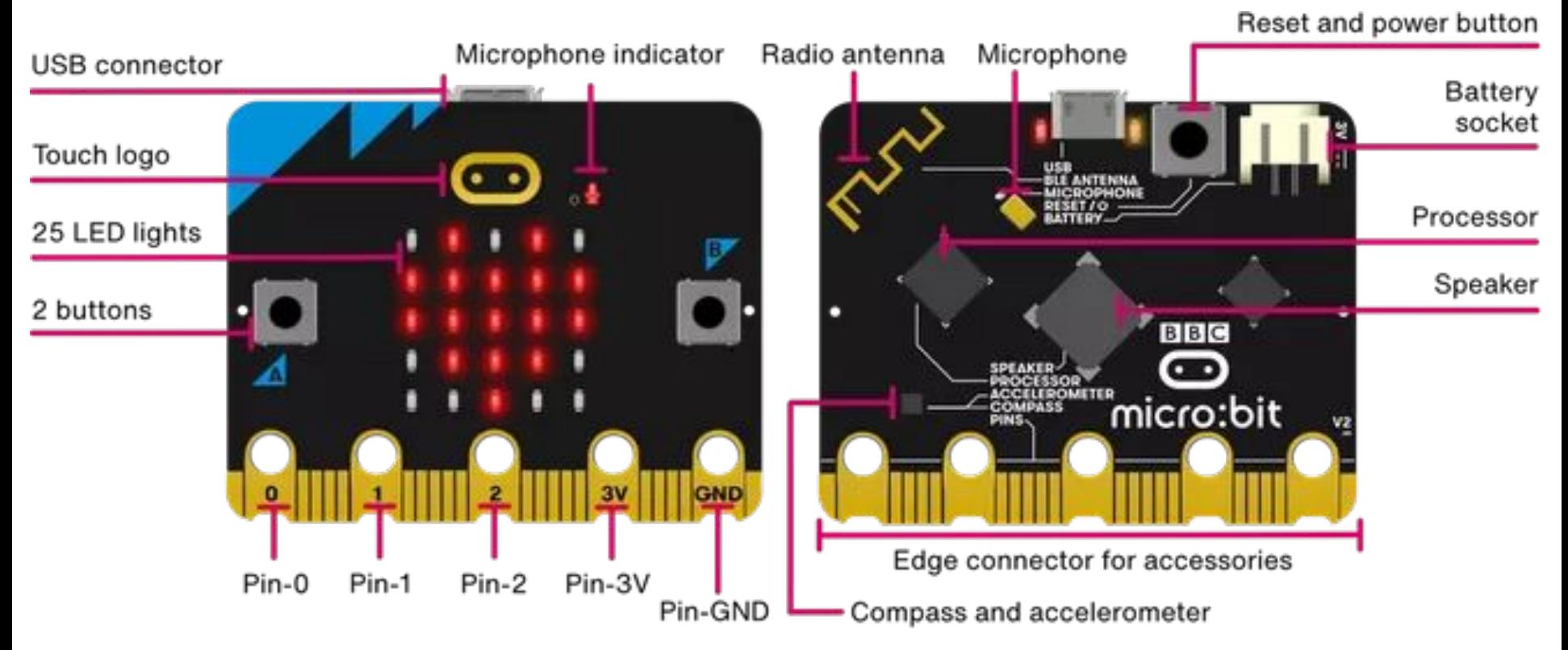

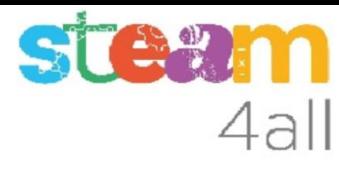

### Versiones de micro:bit

Las dos versiones actuales (2023) de la tarjeta **micro:bit**

- v2 con sonido
- v1 original

#### Reset and power button Radio antenna Microphone Microphone indicator USB connector Battery socket Touch logo  $\overline{\cdot}$ Processor 25 LED lights Speaker 2 buttons **BBC**  $\bigodot$ "micro:bit  $2$ ||||||3v GND Edge connector for accessories  $Pin-2$   $Pin-3V$  $Pin-0$  $Pin-1$ Pin-GND - Compass and accelerometer

**Original micro:bit** 

New micro: bit with sound

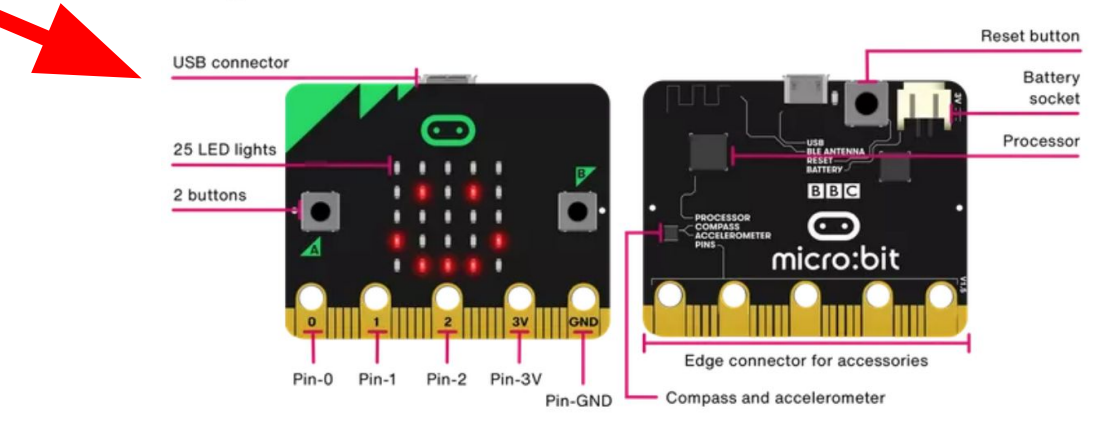

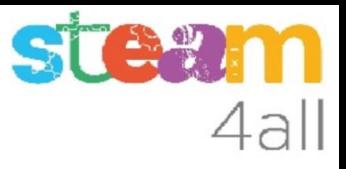

#### micro:bit v2 en detalle

Se pueden encontrar más detalles del **micro:bit** en el enlace

https://microbit.org/get-started/user-guide/overview/

o bien en español

https://microbit.org/es-es/get-started/user-guide/overview/

#### Programación del micro:bit

La tarjeta **micro:bit** se puede programar de forma fácil con:

- **Tinkercad** (trabaja con la versión v1 de la tarjeta) https://www.tinkercad.com
- **MakeCode** (emplea la versión v1 o v2 de la tarjeta) https://makecode.microbit.org/ H Microsoft | Omicro:bit

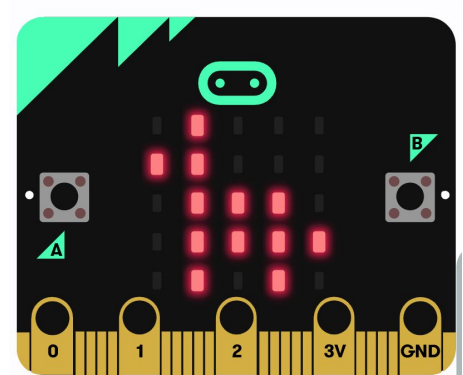

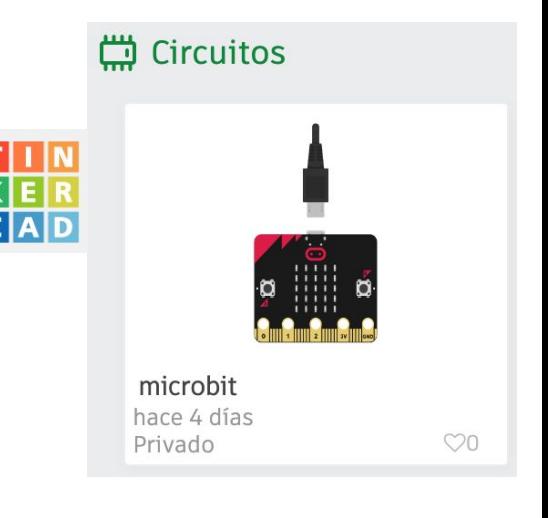

4all

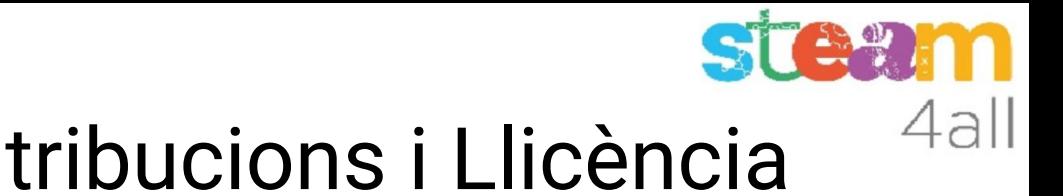

### Agraïments i Contribucions i Llicència

Les diapositives estan sota el Copyright **2021 © Steam4all**, i estan disponibles públicament sota una llicència **Creative Commons Attribution 4.0**. amb l'obligació de mantenir aquesta última diapositiva en totes les còpies del document, o una part, per complir amb els requeriments d'atribució de la llicència. Si fas un canvi, ets lliure d'afegir el teu nom i organització a la llista de col·laboradors en aquesta pàgina on siguin publicats els materials.

Han contribuït a la creació d'aquest material

- Joaquin Jimenez Godoy
- Tony Barbosa
- Wouter Molevelt
- Maria Teresa Miras
- Eusebi Calonge

https://steam4all.eu

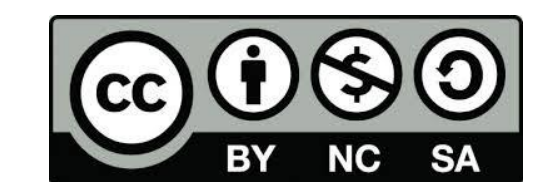